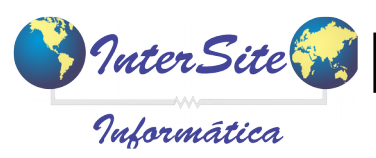

INTEGRAÇÃO OPERADORA DE CARTÃO REPOM

**Criado em: 07/03/2018 - Atualizado em: 07/03/2018**

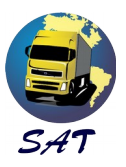

## **CONFIGURAÇÕES INICIAIS**

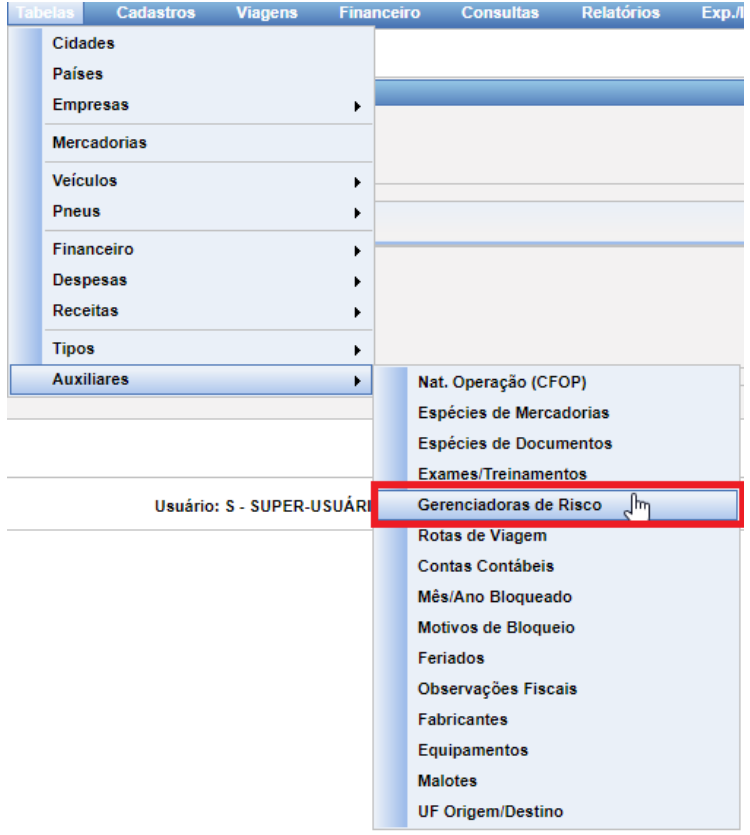

vá em Tabelas→Auxiliares→Gerenciadoras de Risco:

## Clique em "Inserir"

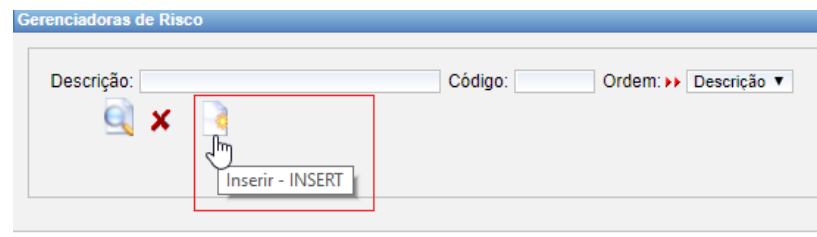

Informe "REPOM" e o CNPJ da REPOM e Salve

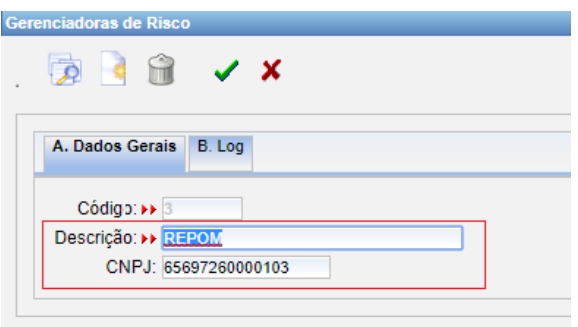

INTEGRAÇÃO OPERADORA DE CARTÃO REPOM

**Criado em: 07/03/2018 - Atualizado em: 07/03/2018**

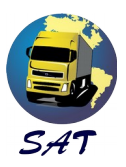

-Anote o código da "Gerenciadora de Risco" Repom -Depois, cadastre a Repom como Fornecedor, e anote o código do fornecedor.

Com esses có digos em mãos, vá em Configurações->Parâmetros da Empresa->Aba Config. Integrações (Web Services).

Pesquise Por "Repom" e informe os dados Necessários:

Vuter Site

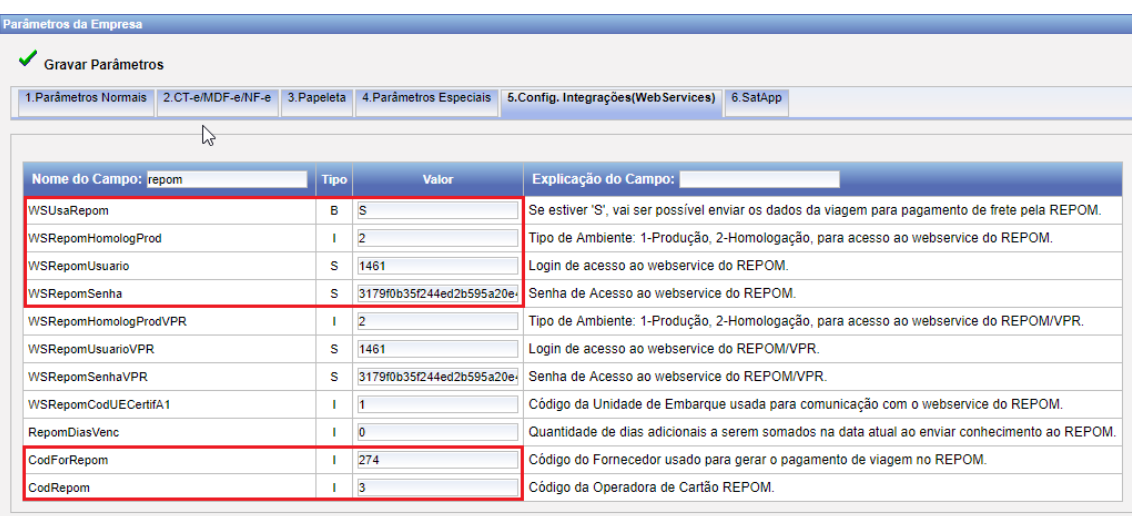

Em "WSRepomUsuario", informe o **"Código Cliente"** fornecido pela Repom Em "WSRepomSenha" informe a **Assinatura digital** fornecida pela Repom